# **PCE-USM RS-232 - USB Logger**

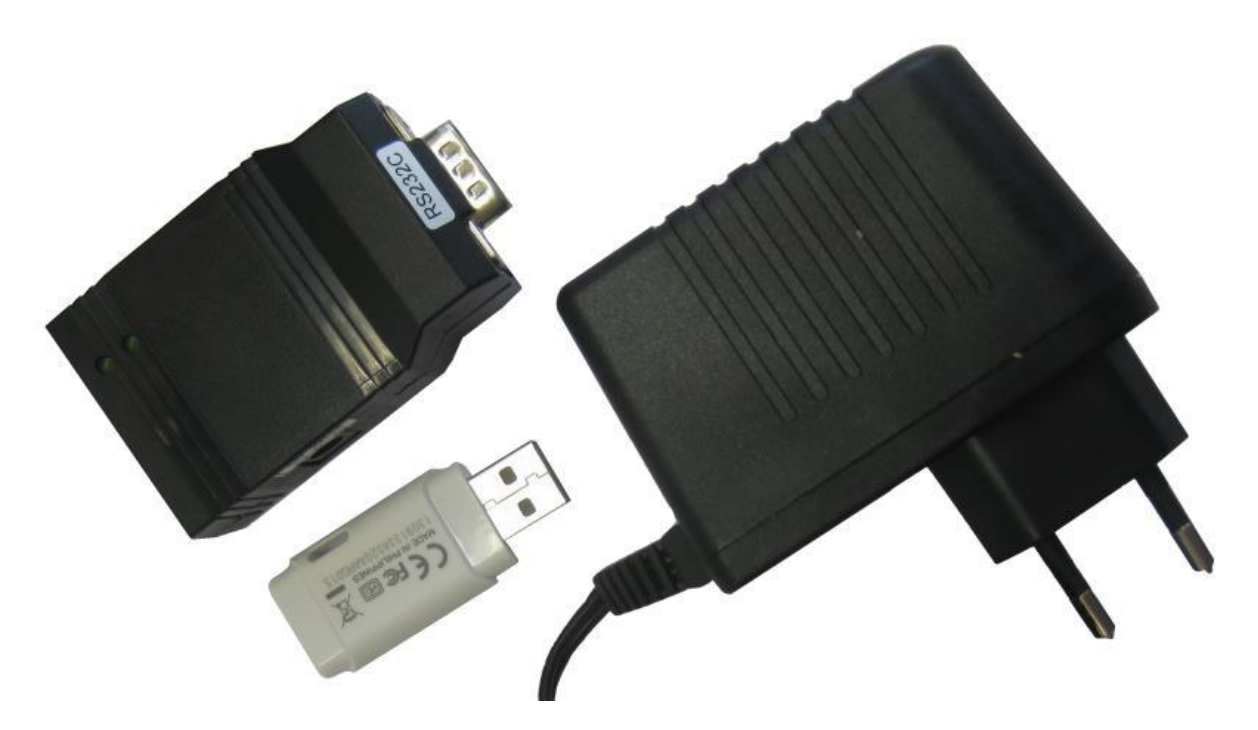

The logger enables the user to save the transmission data of the RS-232 interface to one or more folders in txt format, along with the time and date. The logger can receive and retrieve data. This means that with the right configuration (consider pin assignment of the RS-232), the PCE-USM adaptor can be connected with any RS-232 interface to record the data.

With the scales PCE-LSM / PCE-LS / PCE-AB / PCE-ABZ / PCE-PM / PCE-TP / PCE-BDM / PCE-BT / PCE-TB and PCE-SD Series, the PCE-USM can be plugged directly onto the RS-232 interface.

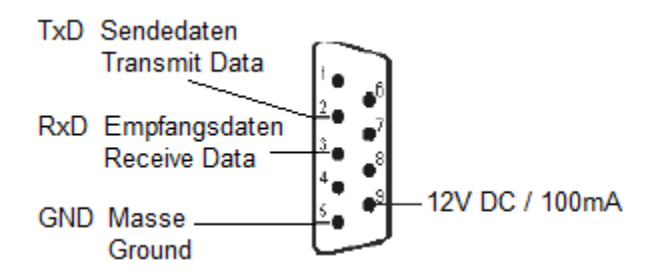

In case it is not possible to plug the adaptor directly onto the RS-232 interface, you have the possibility to use an extension cable. The standard edition comes with an external power supply.  $(12V / 100 \text{ mA}$  mains adaptor in  $+ / \text{ out}$  -)

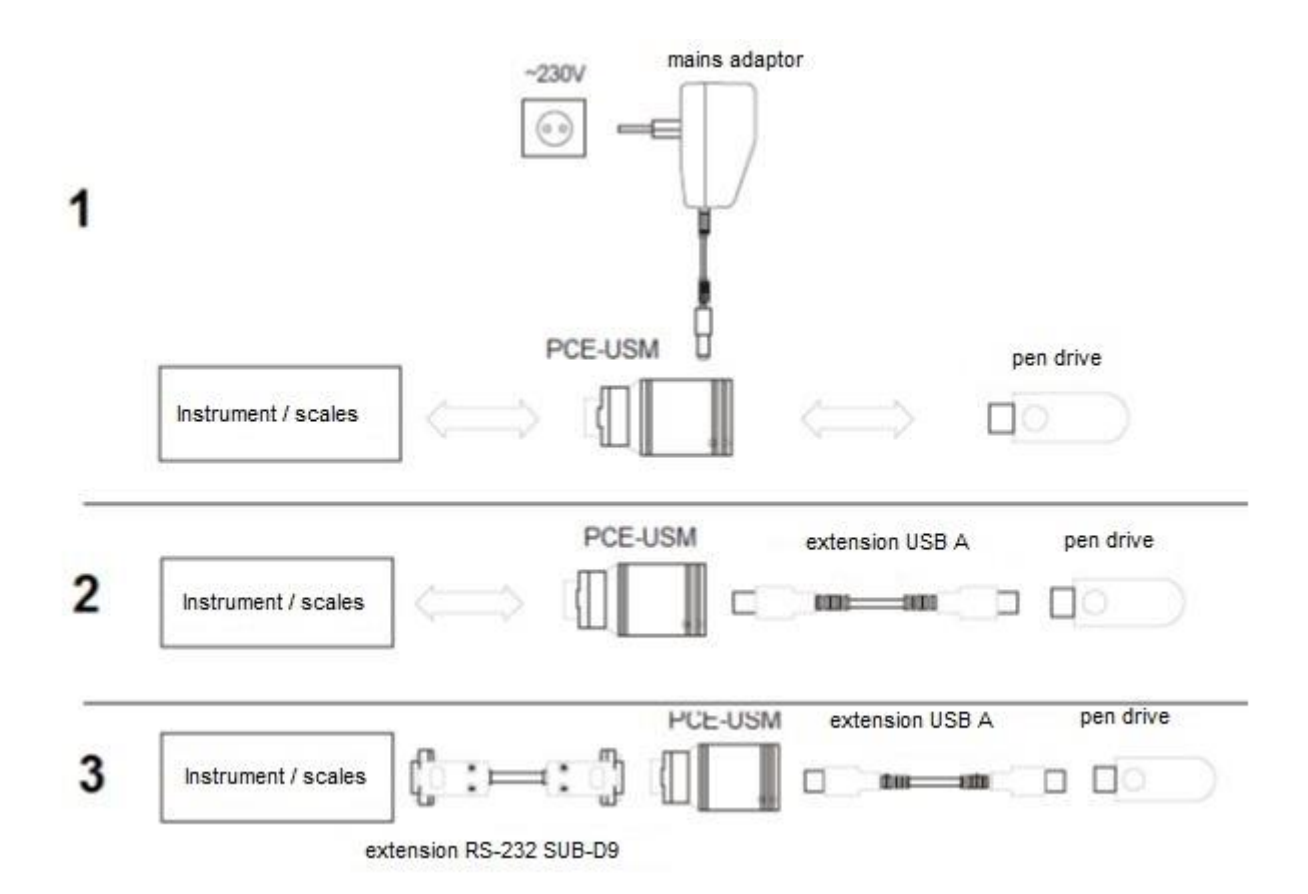

1. Connect the PCE-USM adaptor with the RS-232 interface. Then provide power supply and watch the diodes at the PCE-USM storage adaptor. Both diodes will light up briefly and the diode at the side of the RS-232 interface should be lit now. If it does not, this normally means that the PCE-USM is not connected to the power supply. Check the power supply. If the diode at the side of the RS-232 interface flashes, a data transfer to the PCE-USM storage adaptor takes place.

2. Now insert the USB pen drive into the PCE-USM USB storage adaptor and watch the diodes. The diode at the side of the RS-232 interface will flash briefly and then light up permanently. During the time the diode was flashing, a configuration file was saved to the pen drive (see below).If the diode at the side of the USB interface did not light up, this can mean that the USB pen drive was not recognised or that it is full. Check the USB pen drive's formatting and, if necessary, try using another pen drive. FAT12 / FAT16 and FAT32 formatting is possible. Now try to transmit a few data to the PCE-USM adaptor via the RS-232 interface and watch the diodes of the PCE-USM adaptor. If the data transmission was successful, the diode at the side of the RS-232 interface should flash first, followed by the diode at the side of the RS-232 interface. This flashing indicates: date received and transferred to USB.

In case the data transmission was successfully completed, there will be two files on the USB pen drive.

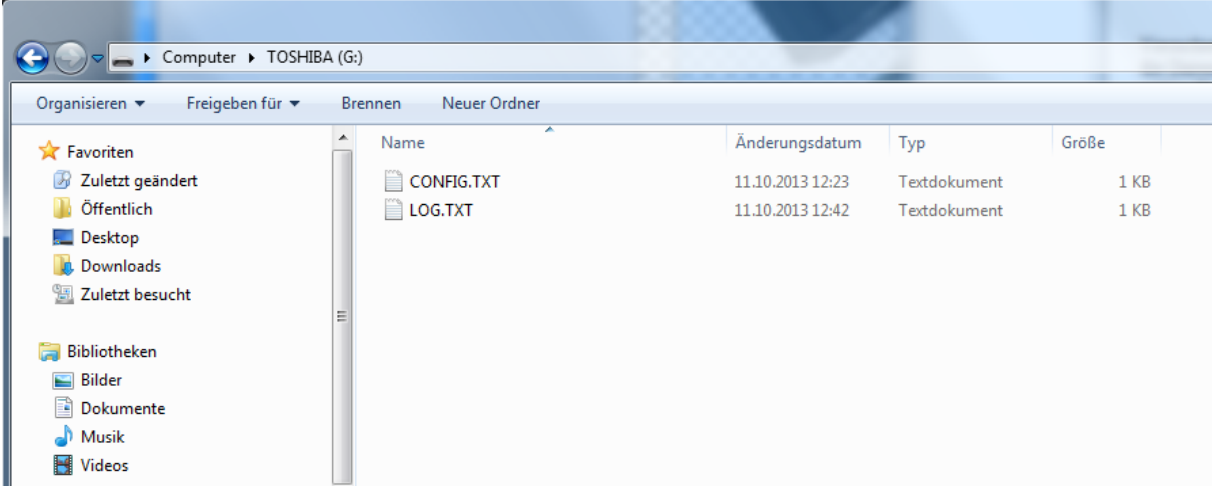

"CONFIG.TXT" This is the configuration file in which you can set individual parameters.

"LOG.TXT" This is the file which contains your saved values.

The configuration file "CONFIG.TXT" looks as follows:

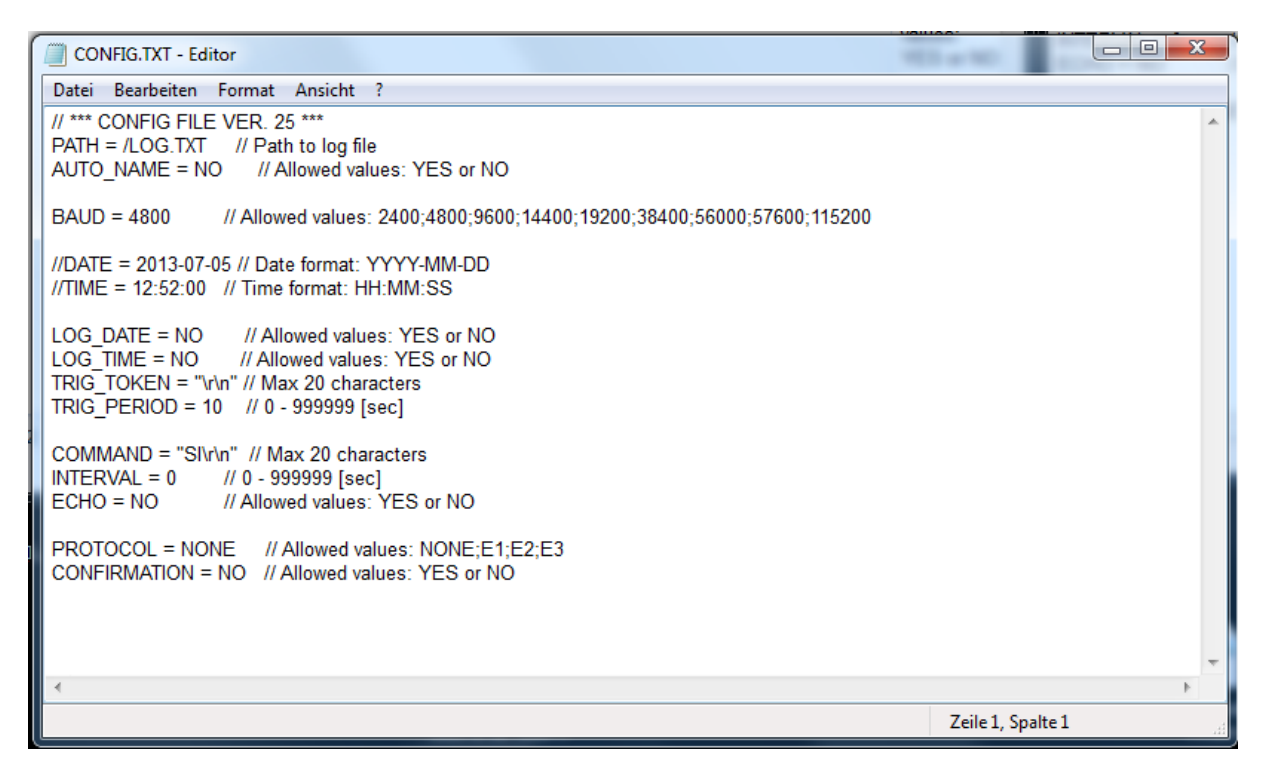

The values can easily be changed and thus adapted to your individual needs and different devices. The values behind the  $_{\nu}$ =" can be changed. On the right behind  $_{\nu}//$ ", you can see the possibilities of what you can enter (allowed values).

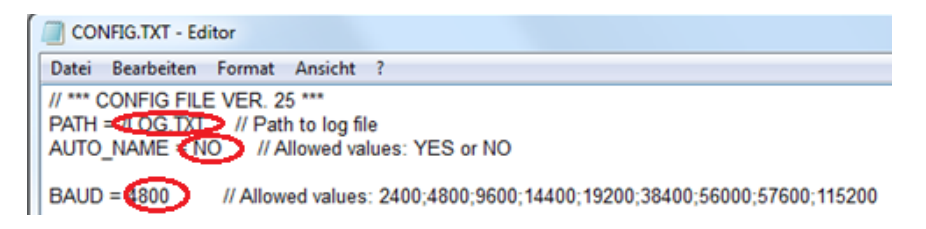

## **Settings of the logger**

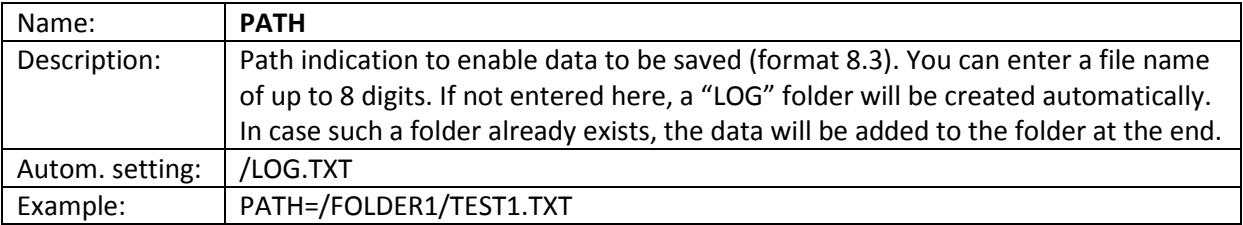

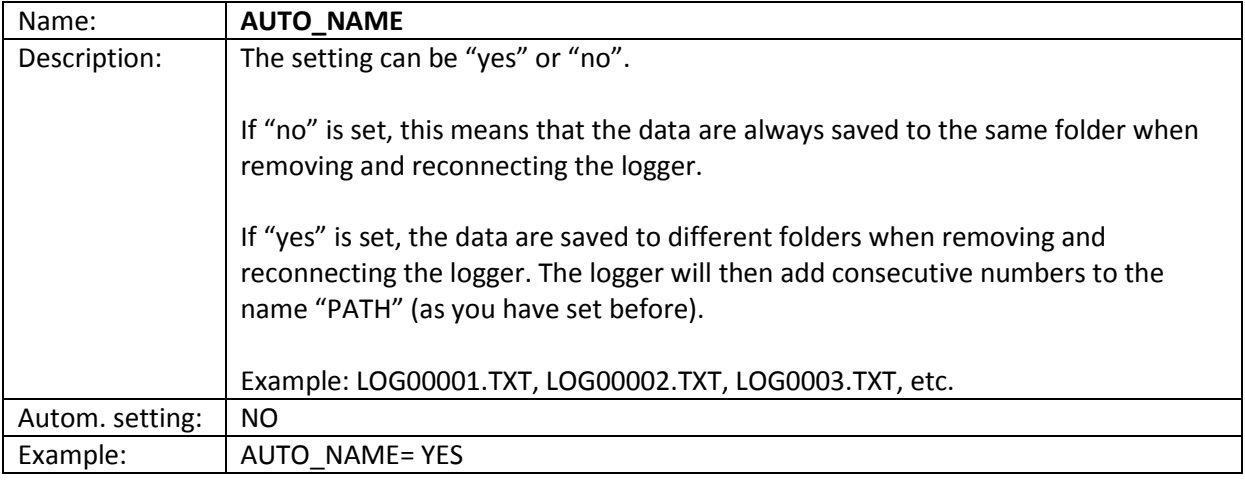

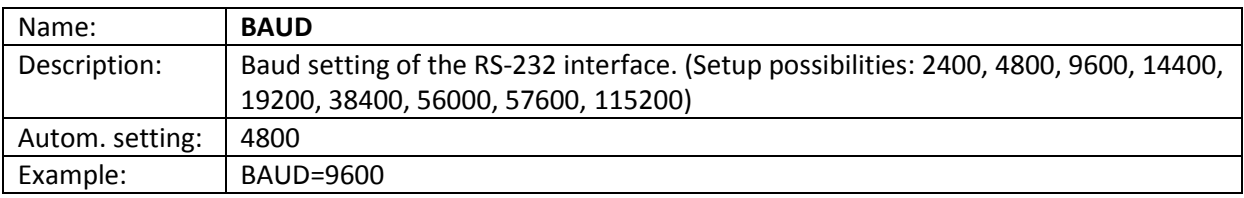

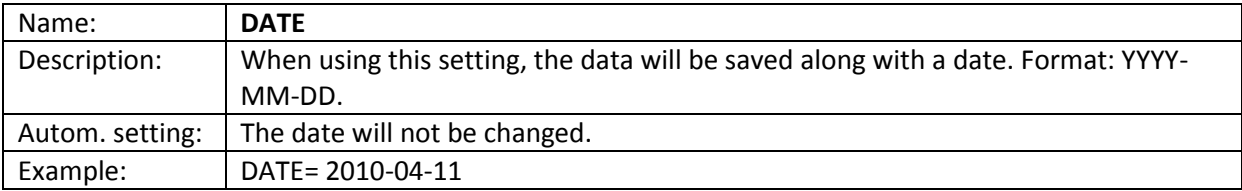

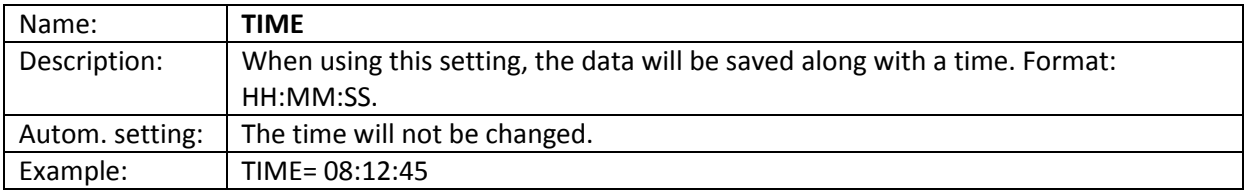

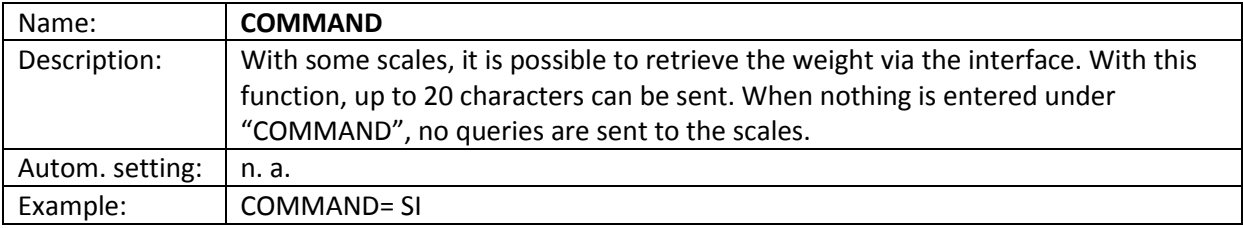

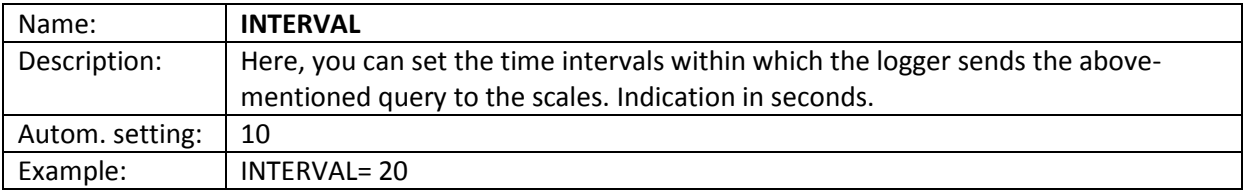

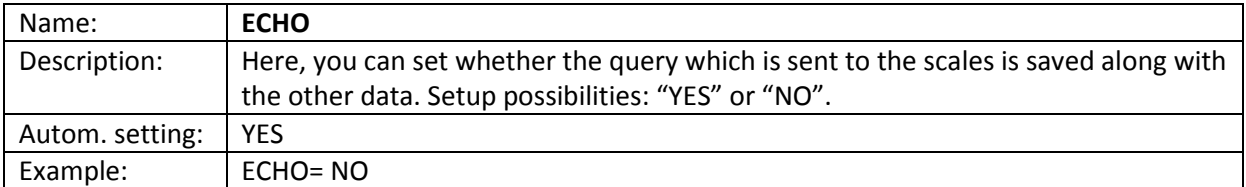

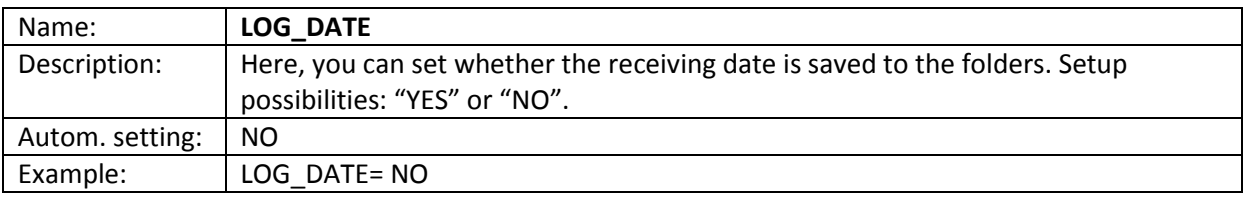

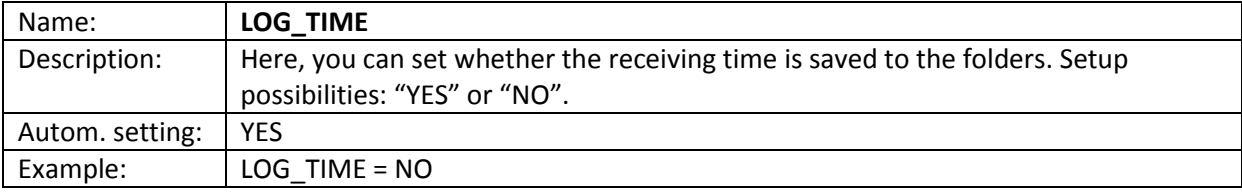

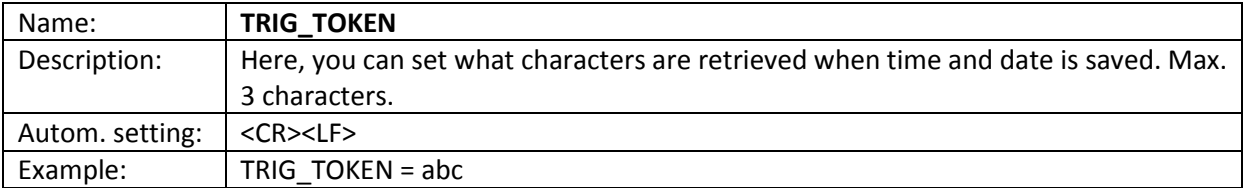

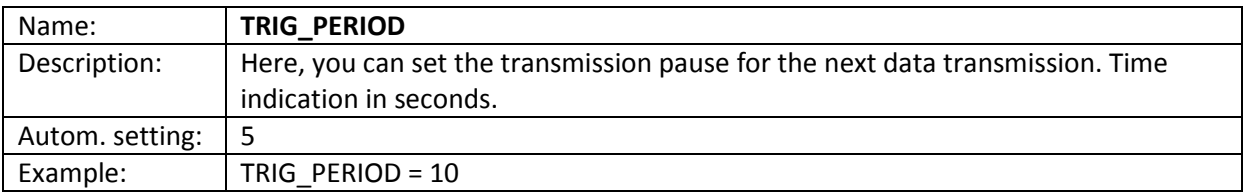

#### **Example of a configuration file:**

// \*\*\* CONFIG FILE VER.07 \*\*\* PATH = /LOG.TXT // Path to log file AUTO\_NAME = NO // Allowed values: YES or NO BAUD = 4800 // Allowed values: 2400,4800… //DATE = 2010-01-01 // Date format: YYYY-MM-DD //TIME = 08:00:00 // Time format: HH:MM:SS COMMAND = SI // Command to send (max 20 char) INTERVAL = 20 // seconds ECHO = YES // Allowed values: YES or NO LOG\_DATE = YES // Allowed values: YES or NO LOG TIME = YES // Allowed values: YES or NO TRIG\_TOKEN = abc // Max 3 char TRIG\_PERIOD = 10 // seconds

#### **Diodes**

### **DIODE\_RS232**

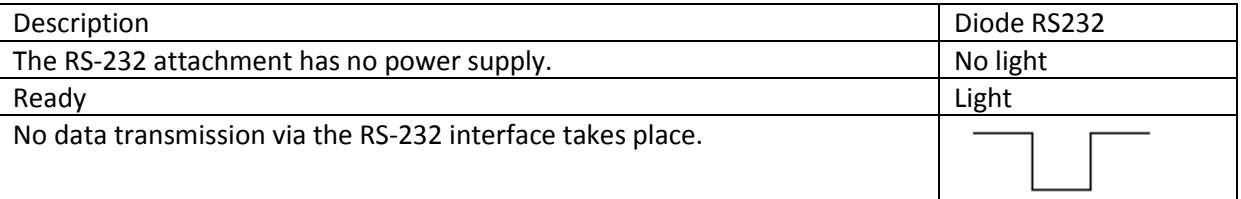

## **DIODE\_USB**

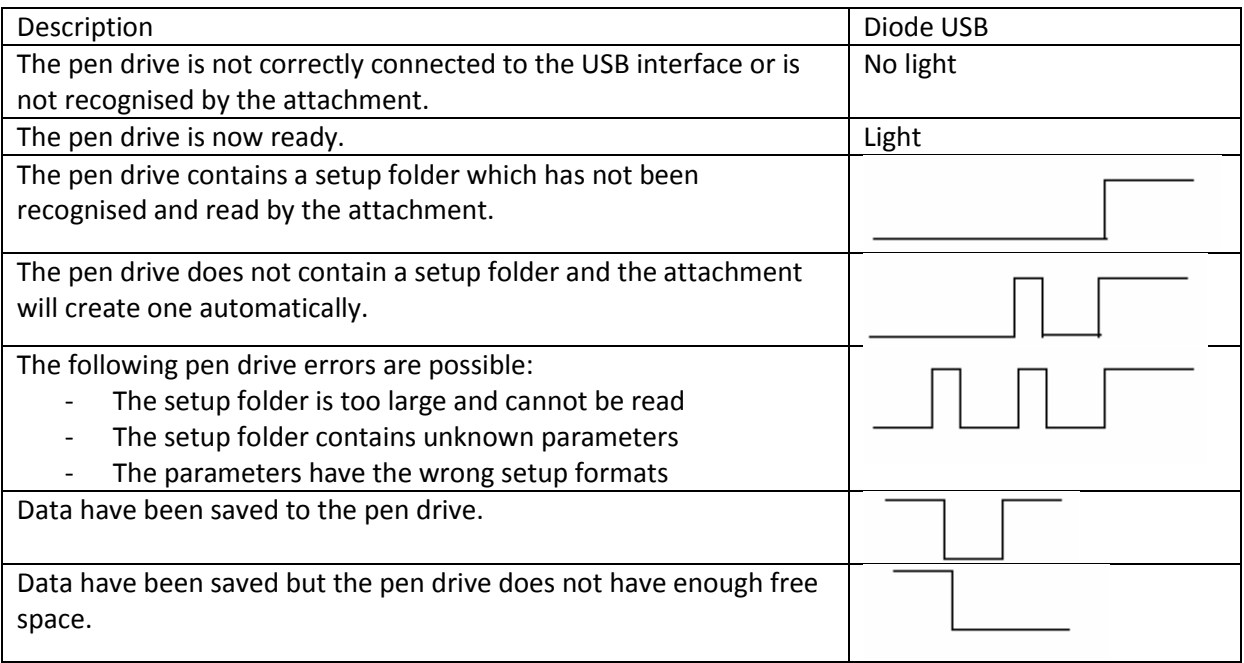